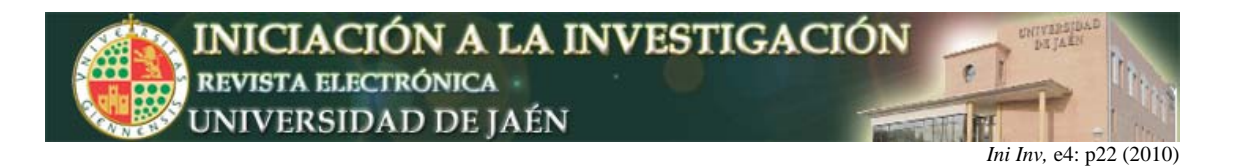

## **Plataforma Web para el área de Matemática Aplicada**

J.L. Maroto, A. Molina

*Proyecto de Innovación WebMath. Departamento de Matemáticas. Escuela Politécnica Superior de Linares. Universidad de Jaén. c/ Alfonso X el Sabio, C.P., Linares, España.* jlmaroto@ujaen.es, amtebar@ujaen.es

#### **Resumen**

WebMath es un proyecto que ha venido desarrollándose durante los 5 últimos años en el marco de los diferentes planes de Innovación Docente de la Universidad de Jaén. Su objetivo principal es la creación de una plataforma web orientada a facilitar la acción tutorial mediante recursos on-line, destacando como característica principal la de ofrecer contenidos curriculares del área de Matemática Aplicada y aplicaciones en Ingeniería, a través de Unidades Didácticas, de una manera dinámica y atractiva. Podemos decir que WebMath es un proyecto que propone un trabajo colaborativo entre alumnos y docentes para el diseño e implementación de materiales educativos tanto en el área de Matemática Aplicada como en diversas áreas de aplicación, con un enfoque didáctico, a través de los Proyectos Fin de Carrera.

### **FUNDAMENTACIÓN TEÓRICA**

#### *E-learning*

El e-learning se nos presenta como una de las estrategias formativas que puede resolver muchos de los problemas educativos con que nos encontramos, que van desde el aislamiento geográfico del estudiante de los centros del saber hasta la necesidad de perfeccionamiento constante que nos introduce la sociedad del conocimiento, sin olvidarnos de las llamadas realizadas sobre el ahorro de dinero y de tiempo que supone, o la magia del mundo interactivo en que nos introduce. Y, aunque es verdad que sobre esta modalidad de formación se ha depositado un gran número de esperanzas, algunas de las cuales es cierto que se han visto confirmadas, tampoco estaría mal recordar que hay más de un 80% de fracaso en la gestión de cursos a distancia y más de un 60% de abandono de los mismos por parte de los estudiantes; dicho en otros términos, las esperanzas inicialmente depositadas no siempre se han visto ratificadas en su aplicación práctica.

El e-learning es un término que procede del inglés. Se puede definir como el uso de las tecnologías multimedia para desarrollar y mejorar nuevas estrategias de aprendizaje. En español se utiliza el término teleformación.

Las mayores ventajas del aprendizaje a través de Internet son la adaptación del ritmo de aprendizaje al alumno y la disponibilidad de las herramientas de aprendizaje independientemente de límites horarios o geográficos.

Las herramientas que componen una estrategia de teleformación son, por un lado, numerosas utilidades para la presentación de los contenidos (textos, animaciones, gráficos, videos) y por otro, herramientas de comunicación entre alumnos o entre alumnos y tutores de los cursos (Correo Electrónico, Chat, Foros).

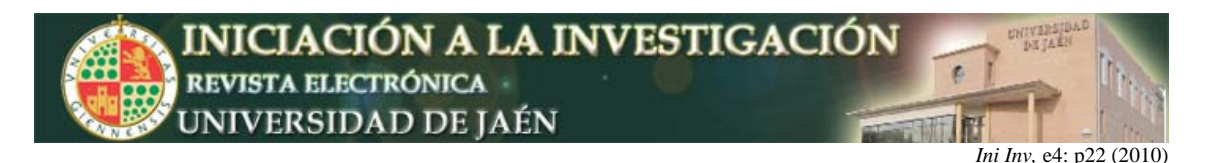

### *B-learning*

B-Learning es la abreviatura de Blended Learning, término inglés que en términos de enseñanza virtual se traduce como "Formación Combinada" o "Enseñanza Mixta". Se trata de una modalidad semipresencial de estudios que incluye tanto formación no presencial (cursos on-line, conocidos genéricamente como e-learning) como formación presencial.

Se está empezando a adoptar este modelo de formación on-line en nuestro país, ya que combina las interesantes ventajas de la enseñanza on-line (aulas virtuales, herramientas informáticas, Internet) con la posibilidad de disponer de un profesor como supervisor de los cursos.

Recientemente (Junio 2004) ingenieros de Madrid, han lanzado, tras 10 años de investigación, e-thalent, una herramienta para gestionar el modelo de formación de b-learning tanto de centros educativos como de empresas privadas. Esta plataforma es la primera aproximación en España a un sistema de enseñanza que lleva años funcionando en otros países europeos y en EEUU.

Dentro de las modalidades de enseñanza a distancia, la que más éxito está teniendo en el siglo XXI es el e-learning, la formación on-line. A diferencia del aprendizaje a distancia tradicional, como puede ser la Universidad a Distancia (el alumno aprende por si solo mediante libros y dispone de un profesor para dudas), el aprendizaje electrónico aprovecha todos los recursos que ofrece la informática e Internet para proporcionar al alumno una gran cantidad de herramientas didácticas que hacen que el curso on-line sea más dinámico, fácil de seguir e intuitivo.

En E-learning el rol del profesor es el de un tutor on-line. Al igual que un profesor convencional, resuelve las dudas de los alumnos, corrige sus ejercicios, propone trabajos, la diferencia radica en que todas estas acciones las realiza utilizando Internet como herramienta de trabajo, bien por medios textuales (mensajería instantánea, correo electrónico), bien por medios audiovisuales (videoconferencia).

En B-learning el formador asume de nuevo su rol tradicional, pero usa en beneficio propio el material didáctico que la informática e Internet le proporcionan, para eiercer su labor en dos frentes: como tutor on-line (tutorías a distancia) y como educador tradicional (cursos presénciales). La forma en que combine ambas estrategias depende de las necesidades específicas de ese curso, dotando así a la formación on-line de una gran flexibilidad.

### **INTENCIONES DEL PROYECTO**

En la línea de trabajo que hemos venido desarrollando desde 2005, fecha en la que pusimos en marcha el proyecto WebMath (Matemáticas en la Web), nuestro objetivo fundamental, ha estado orientado a:

**1. El diseño, desarrollo, implementación y puesta en servicio de una plataforma Web que permitiera, por un lado, facilitar la acción tutorial y por otro, ofrecer contenidos para el estudio, comprensión y aprendizaje por parte del alumno de temas relacionados con el área de Matemática Aplicada y sus aplicaciones en Ingeniería.** Para ello hemos contemplado:

- a) El estudio, diseño y características de la plataforma, que permitiera personalizarla con la finalidad de ofrecer una herramienta educativa con aplicaciones variadas y atractivas y que, además fuese fácil de usar por profesores y alumnos.
- b) Que las aplicaciones desarrolladas e implementadas sobre la plataforma pudiesen ser utilizables directamente a través de una tutoría y/o aula virtual.

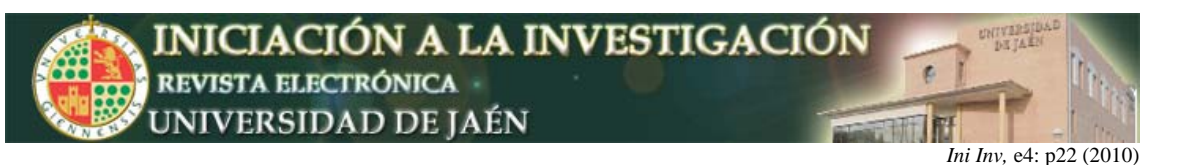

- c) Que permitiese la implementación de contenidos dinámicos y entornos de simulación.
- d) La difusión de todos los materiales generados a través de la Web.
- e) Fomentar la experimentación en el aula usando los materiales desarrollados a través de ejemplos, prácticas y aplicaciones.

**2. La "elaboración de unidades didácticas para la Web en el Área de Matemática Aplicada", que sirvieran para introducir nuevos recursos y herramientas en la enseñanza de los contenidos matemáticos y sus aplicaciones. El diseño de estas unidades y su implementación debía permitir al alumno, entre otras:** 

- a) Investigar propiedades.
- b) Adquirir conceptos y relacionarlos.
- c) Aventurar hipótesis y comprobar su validez.
- d) Hacer deducciones.
- e) Establecer propiedades y teoremas.
- f) Plantear y resolver problemas.
- g) Su autoaprendizaje.
- h) Descubrir los contenidos principales, destacando aquellos de mayor aplicabilidad en otras áreas del currículo.

En resumen, conseguir unas unidades didácticas que fueran realmente de ayuda permanente y que permitieran la mayor interacción posible entre el usuario y el entorno, procurando ofrecer, siempre que fuese posible, contenidos dinámicos y objetivos de aprendizaje claramente definidos.

Con estas premisas resultaba fundamental, para llevar a cabo este proyecto de innovación, establecer un modelo colaborativo de trabajo en el que los alumnos fueran parte importante del mismo, con sus opiniones y aportaciones de tipo técnico, además de aportar una opinión expositiva de los contenidos curriculares. Todo lo anterior se plasmaría a través de los Proyectos Fin de Carrera. Entre estos destacamos:

- ⇒ TRANSFORMADA DE LAPLACE Y SUS APLICACIONES EN LA INGENIERÍA.
- ⇒ INTERPOLACIÓN LINEAL.
- ⇒ TRANSFORMADA DE FOURIER Y SUS APLICACIONES EN EL TRATAMIENTO DE SEÑALES.
- ⇒ CÁLCULO VECTORIAL.
- ⇒ ECUACIONES DIFERENCIALES DE PRIMER ORDEN.
- ⇒ APROXIMACIÓN NUMÉRICA.
- ⇒ INTERPOLACIÓN.
- ⇒ ESTEGANOGRAFÍA EN ESPACIOS TRANSFORMADOS.
- ⇒ APLICACIÓN WEB PARA EMULAR EL FUNCIONAMIENTO DEL AMPLIFICADOR OPERACIONAL Y OSCILOSCOPIO.

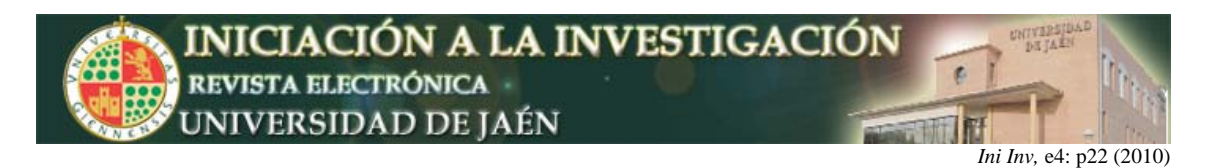

### **ALGUNOS RESULTADOS**

**A) La página base de la plataforma del proyecto WebMath.** 

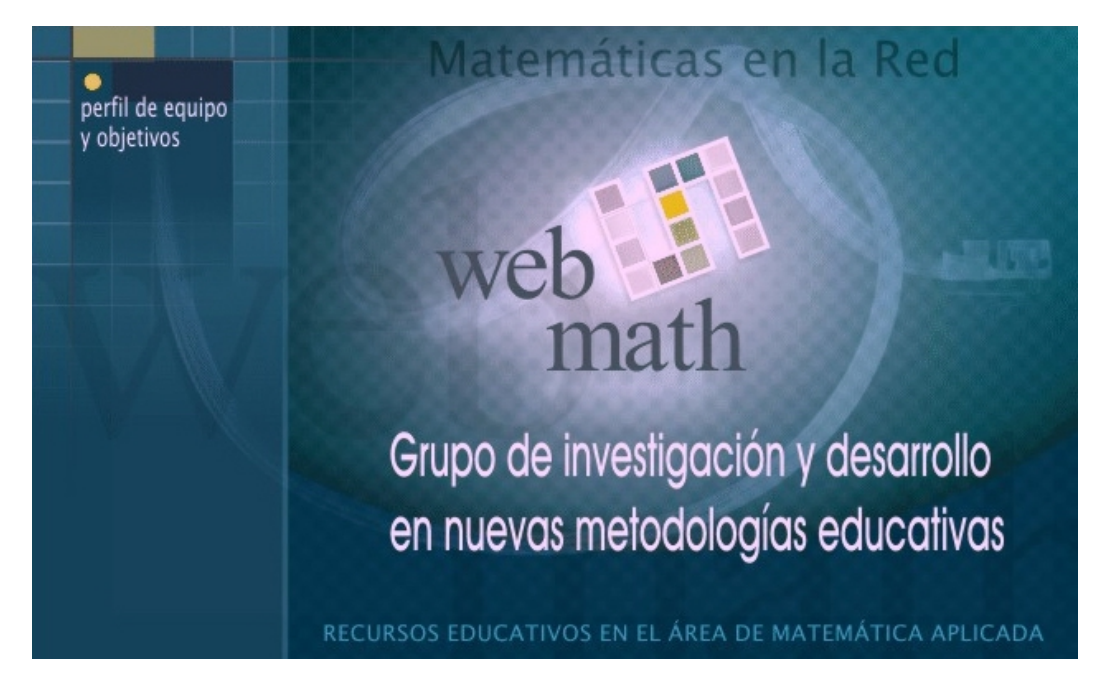

Con ella pretendemos:

- 1. Facilitar la acción tutorial, permitiendo una comunicación ágil e inmediata con el alumno a través de foros, correo electrónico, etc.
- 2. Posibilitar el acceso a recursos educativos: apuntes, prácticas, exámenes, relación de ejercicios y sobre todo a una colección de unidades didácticas.

Con esta intención, la página base se estructura en zonas claramente diferenciadas. Una página principal donde encontraremos el Titulo, logotipo, formulario de autentificación, cuadro de últimas noticias, menú y un "iframe" donde se cargaran todas las páginas que queramos acceder desde el menú. Estas partes podemos verlas en la imagen inferior.

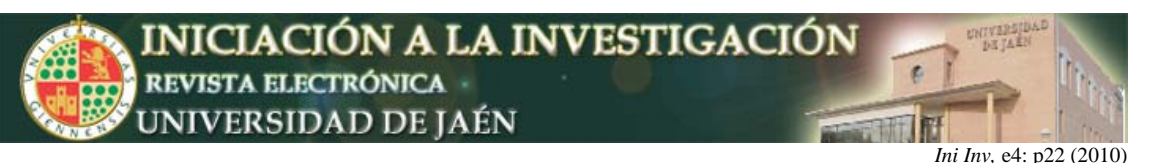

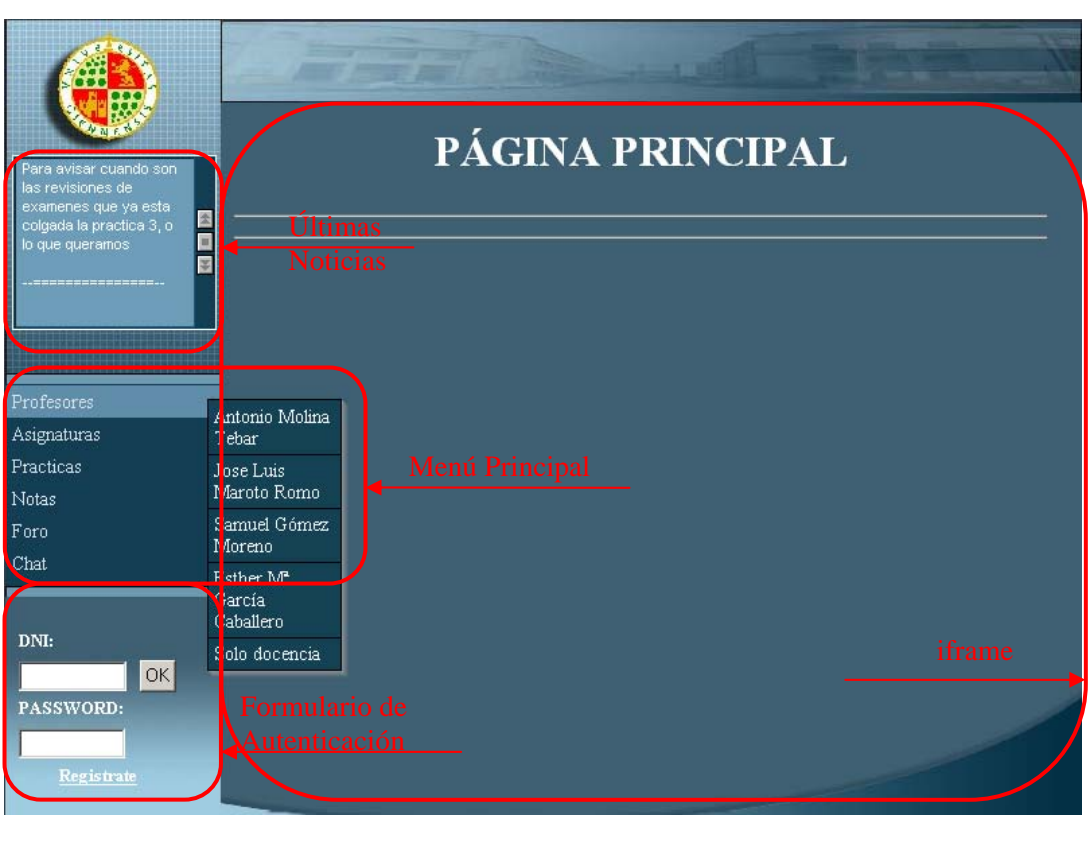

### **B) Las unidades didácticas.**

Teniendo siempre presente las dificultades a la hora de la implementación de los diversos contenidos curriculares a través de fórmulas, gráficos, animaciones, representaciones gráficas en 2D y 3D, sonidos, cálculos, etc., desde el principio se buscó que las páginas fuesen dinámicas y ofrecieran entornos interactivos, que permitieran al usuario modificar situaciones iniciales o de partida. Todo ello con la intención de dotar a las páginas de un fuerte carácter didáctico e interdisciplinar.

Las etapas que hemos seguido para elaborar e implementar las unidades, basadas páginas interactivas son las siguientes:

- 1. Selección de contenidos de la unidad: contenidos teóricos, ejemplos, ejercicios, prácticas y aplicaciones. Fuentes bibliográficas.
- 2. Elaboración de los texto y composición de las figuras.
- 3. Programas interactivos: applets.
- 4. Composición.
- 5. Diseño de la página web: Tipos de texto, tamaños, zonas calientes, distribución de contenidos y ventanas interactivas, etc. Navegación.
- 6. Implementación de la unidad

A continuación mostramos algunos resultados, correspondientes a diversas unidades didácticas.

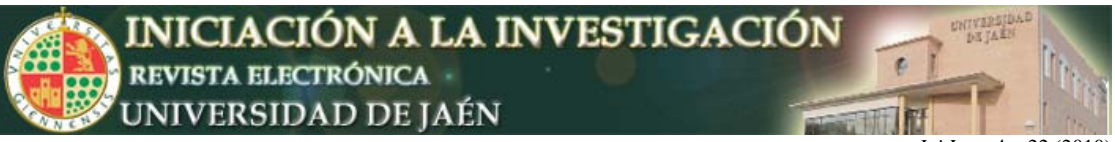

#### SERIES DE FOURIER

### **La página principal**

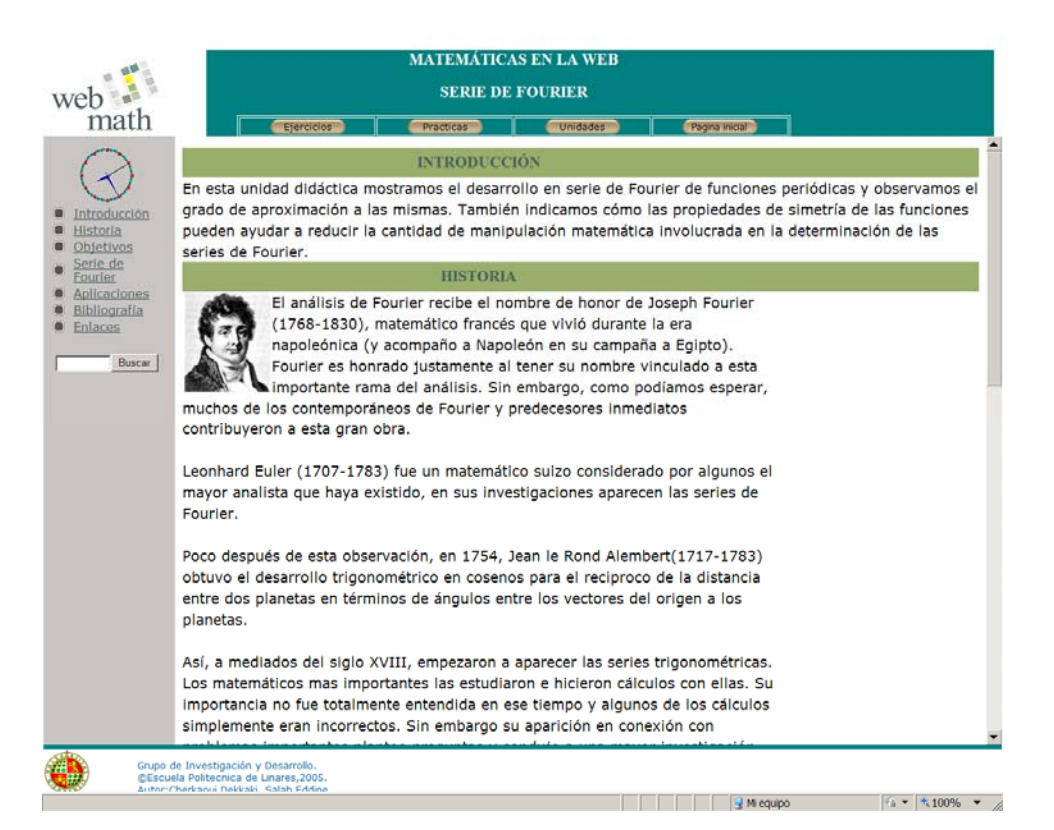

### **Uno de sus enlaces**

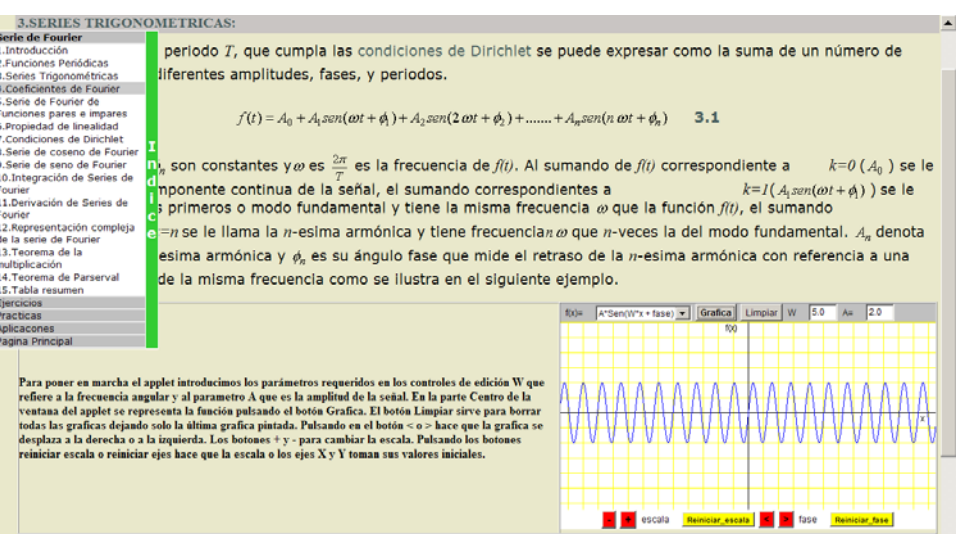

L

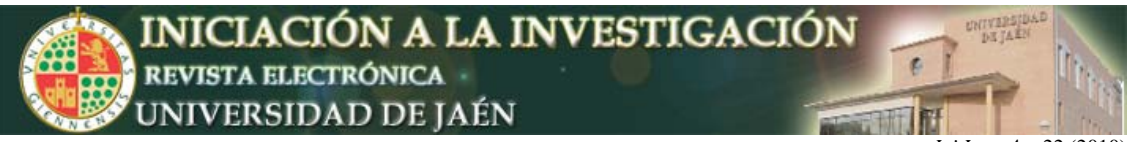

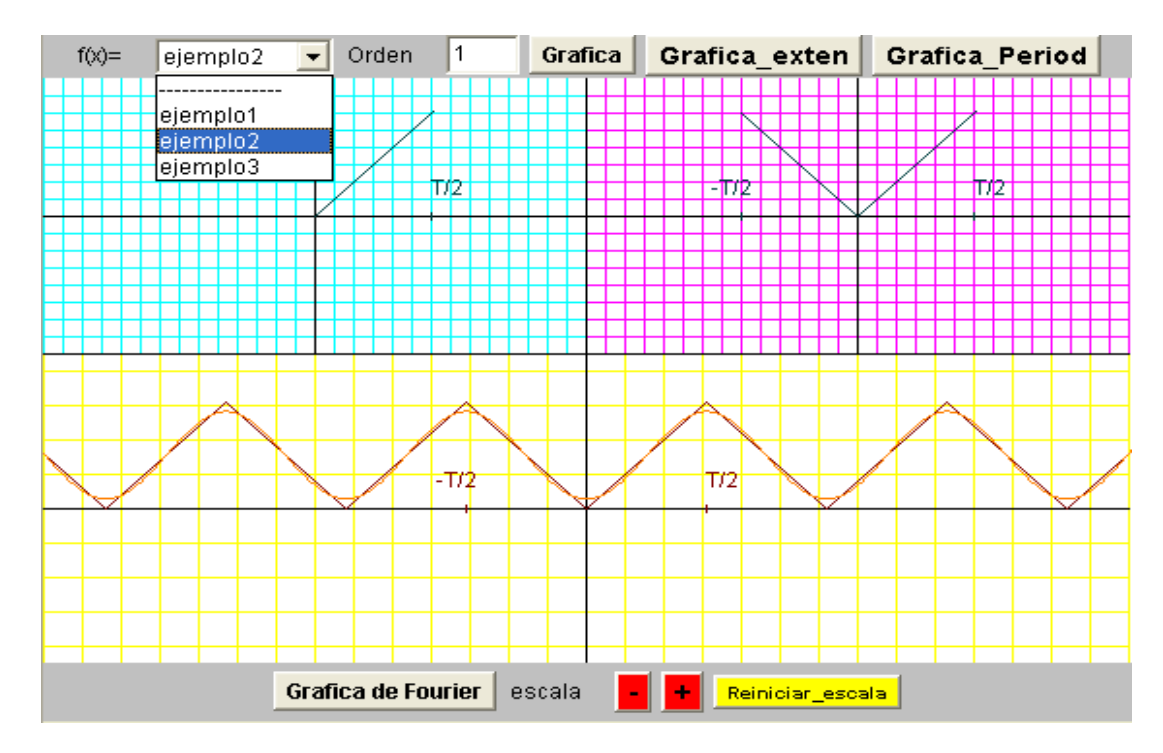

### **Applet para graficar una función y su aproximación de Fourier**

Con relación de ejercicios y sus soluciones así como ejercicios propuestos.

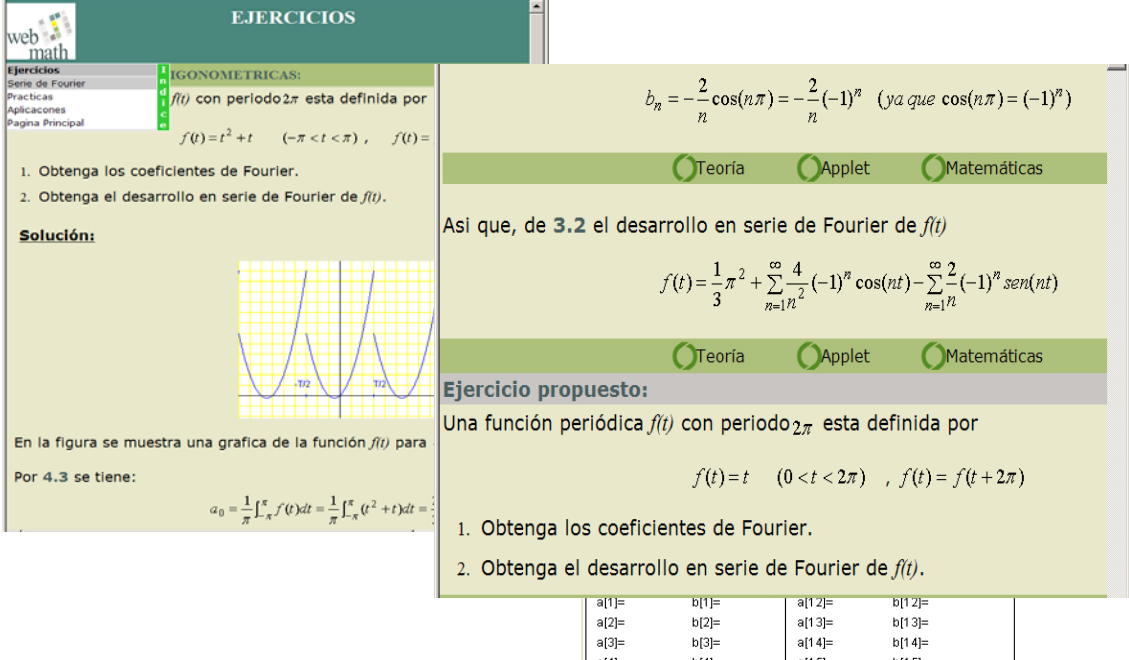

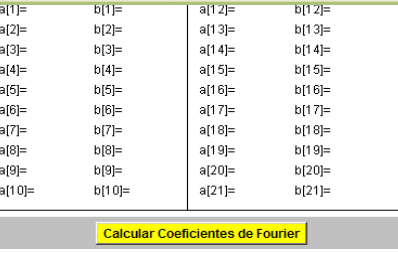

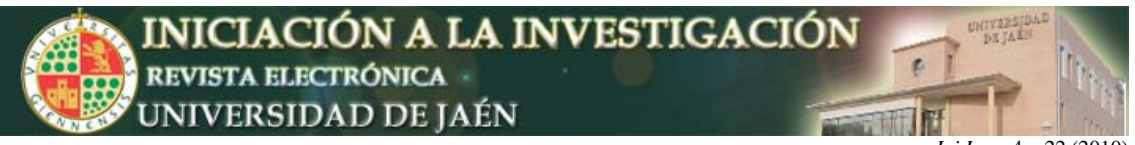

### GEOMETRÍA VECTORIAL

### **Página principal**

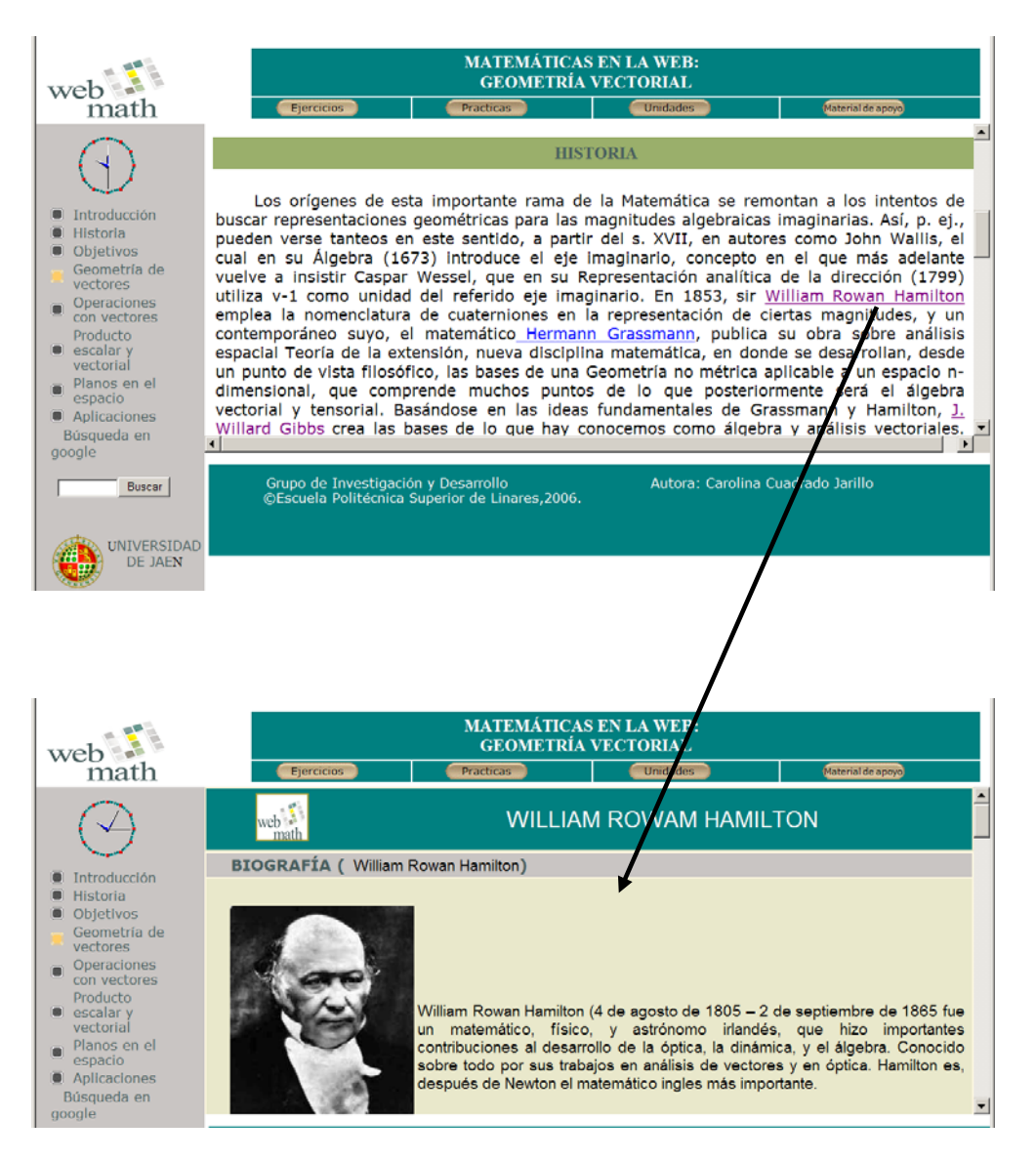

Con textos calientes como enlaces.

Esta unidad incorpora applets con estructura y botones diferentes que permiten una interacción diferente a los applets de la unidad anterior.

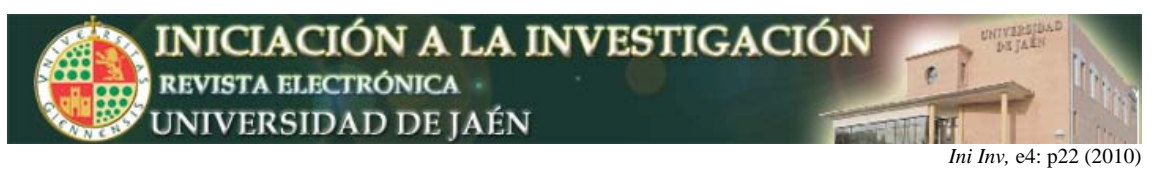

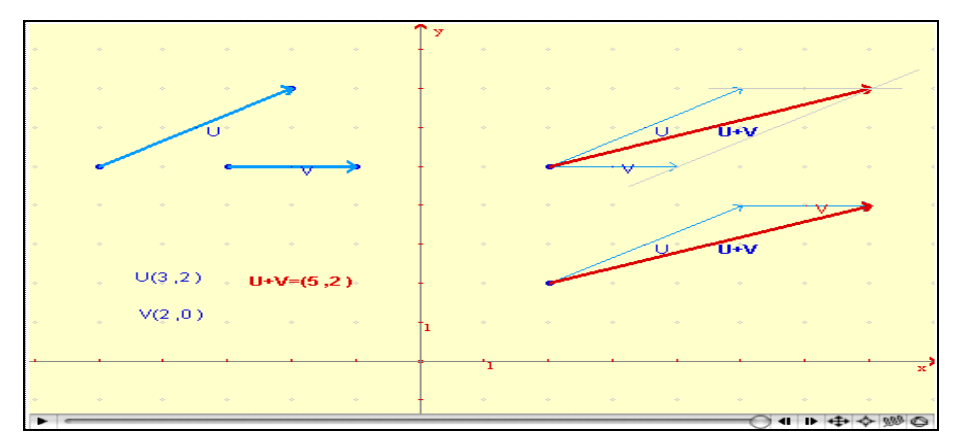

Applet Asociatividad de la suma

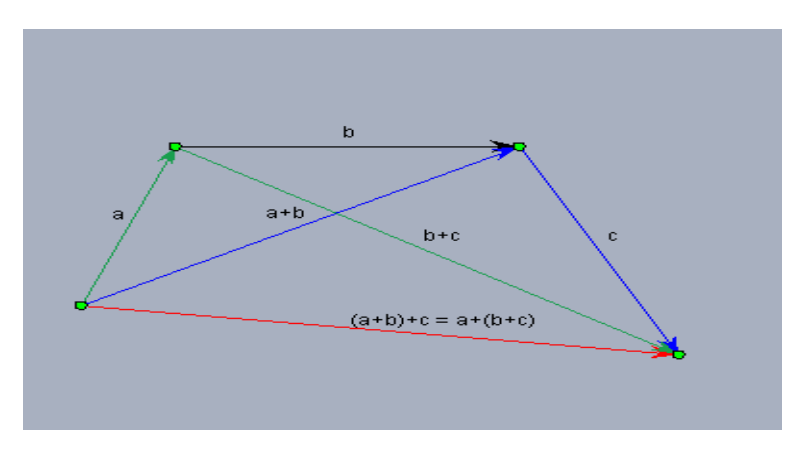

Este applet representa la propiedad asociativa de la suma, esto es:

 $(a+b)+c = a+(b+c)$ . Moviendo los puntos verdes en el applet se moverán los vectores a, b y c. Y siempre se cumplirá la propiedad. En la solución que proponemos, expresa gráficamente como queda el applet moviendo cada uno de los vectores y finalmente todos a la vez, verificando la propiedad.

**Applet Ejercicio de Fuerzas**, como ejemplo de una de las aplicaciones de la unidad.

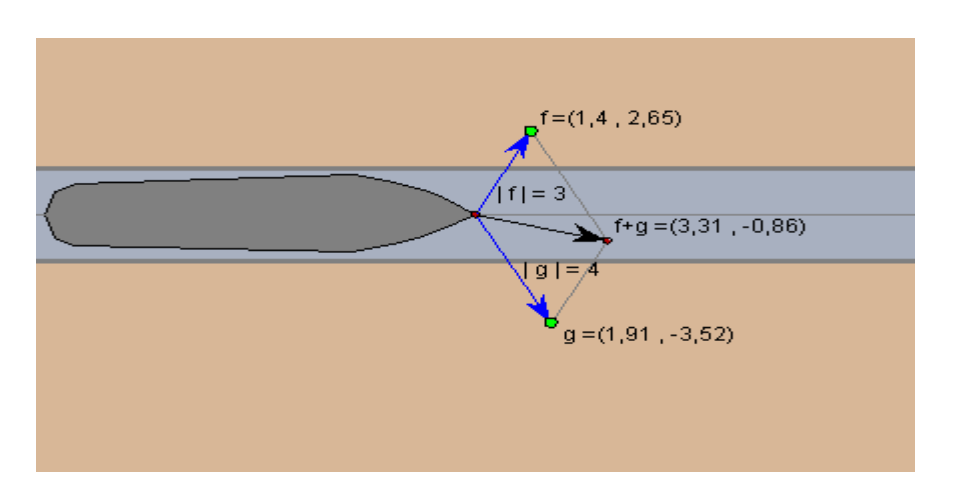

Este applet se presenta para realizar un ejercicio sobre fuerzas, que es una de las aplicaciones de la física que poseen los vectores, en el ejercicio se

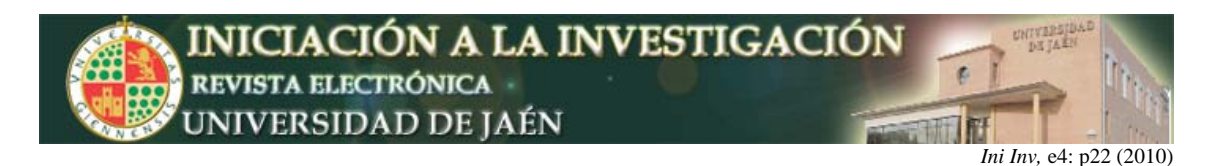

propone que un barco se desplace por un canal en línea recta ayudado con dos fuerzas, para ello se ha dibujado una figura rectangular oscura que imagina al barco, el canal es el tubo que lo contiene. En la figura hipotética del barco hay un punto rojo en su extremo del cual surgen las dos fuerzas, que son los vectores f y g y un tercer vector, resultado de la suma de ambos f+g, la línea gris es la línea recta por la que queremos que se desplace el barco.

Con todo esto, primero se propone que se varíe g para que se lleve a cabo lo que proponemos, para ello movemos el punto verde de g, a continuación lo intentaremos moviendo f, caso curioso que merece la pena observar y finalmente ambos puntos. Para ver la solución a la actividad pulsamos en solución como en todas las actividades.

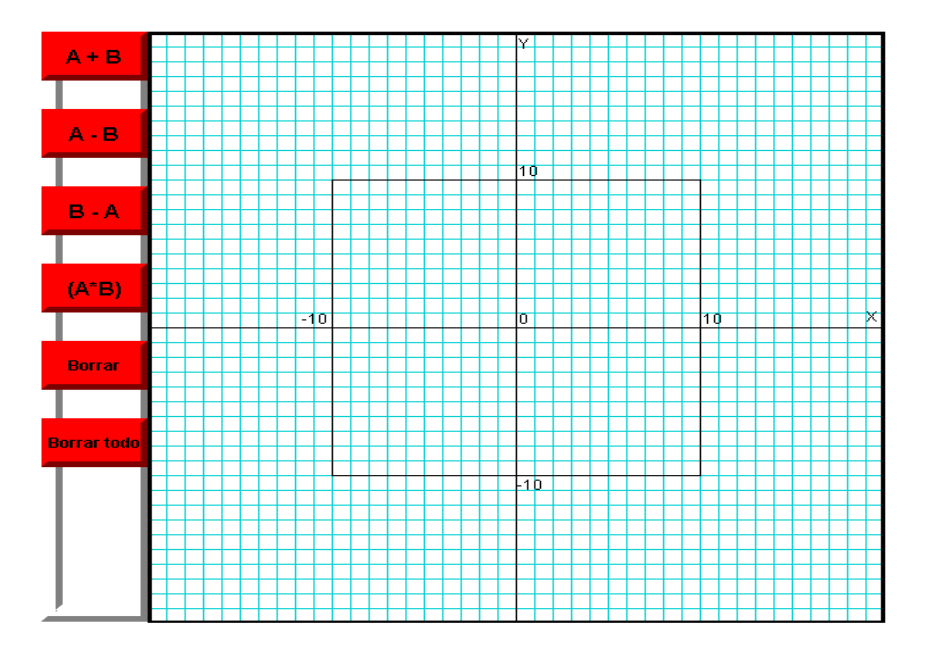

Applet Vector Aritmético

En este applet se observa una rejilla azul etiquetadas en unidades tales que 1 unidad = 10 píxeles. Pinchando y/o arrastrando dentro del cuadrado central (- 10.10) x (- 10.10), puedes crear un par de vectores. Este applet visualiza la suma, la resta y la multiplicación escalar de vectores.

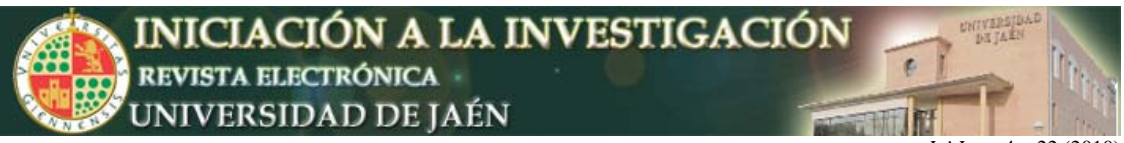

### **Applet Producto Vectorial**

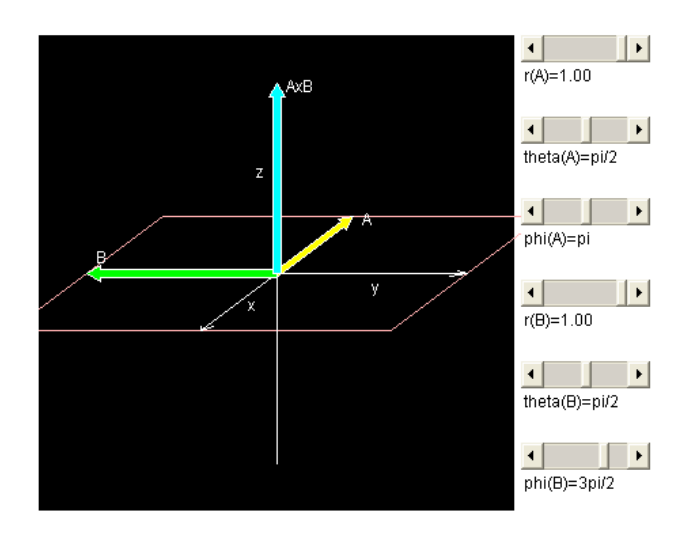

Este applet representa el producto vectorial (o el "producto cruzado") de dos vectores  $A \vee B$  que se define como:  $A \times B = C$ .

El vector resultante es C y tiene los componentes cartesianos:

 $Cx = Ay Bz - Az By$  $C_y = A_z B_x - A_x B_z$  $C_z = A_x B_y - A_y B_x$ 

El applet te deja jugar con este concepto.

Con los deslizadores de la derecha, podemos ajustar:

Las longitudes de los vectores, r, tanto r(A) como r(B); sus ángulos concernientes al eje z, a la theta, y al eje x, phi.

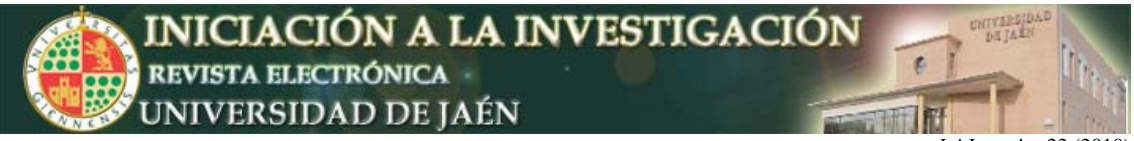

### **Applet Derivada Direccional y Plano Tangente**

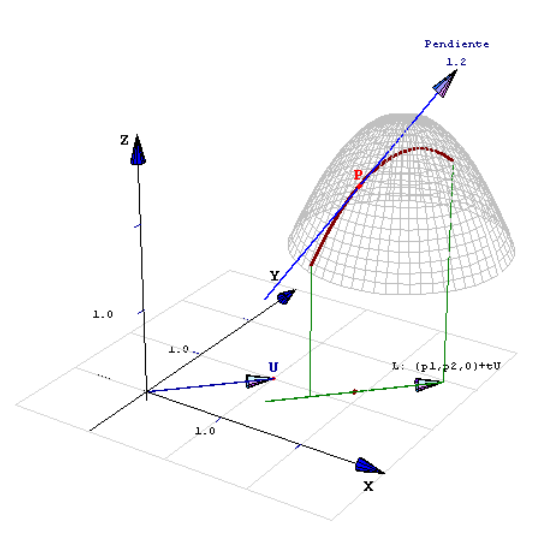

El applet consigue animación pinchando con el ratón en cualquier parte del gráfico, de esta forma rotamos la figura. Para ver la pendiente sobre la superficie, pinchamos en el punto rojo del vector U arrastrándolo con el ratón, este vector aumentara su tamaño ó disminuirá y se observará como cambien los valores de la pendiente. También podemos mover y arrastrar el punto rojo P (punto de arrastre), para ver los cambios de pendiente.

### *Para la implementación de la interpretación geométrica de la derivada direccional, necesitamos una superficie suave S, un punto P*  $\epsilon$  *S y un vector*  $\overrightarrow{u}$ .

A continuación veamos dos unidades como ejemplos del carácter interdisciplinar de nuestro proyecto, manteniendo en todo momento un enfoque didáctico y como ejemplo de la aplicabilidad de los contenidos de la Matemática Aplicada a otras materias del currículo.

#### APLICACIÓN WEB PARA EMULAR EL FUNCIONAMIENTO DEL AMPLIFICADOR OPERACIONAL Y OSCILOSCOPIO.

El diseño de la página contiene 11 applets en los que se simularán 11 circuitos diferentes, mostrando las señales de entrada y salida en un osciloscopio virtual. En todos ellos serán comunes:

- Los parámetros modificables.
- El circuito a simular (cada applet posee uno diferente).
- La pantalla del osciloscopio.
- Colores de las señales de entrada y salida.

Esta unidad establece un entorno totalmente interactivo para el aprendizaje de:

- Una introducción al manejo del osciloscopio.
- Un análisis y comprensión progresiva del Amplificador Operacional.

**Un esquema de los applets, que constituyen la característica principal de la unidad, se muestra en la siguiente figura.** 

# INICIACIÓN A LA INVESTIGACIÓN REVISTA ELECTRÓNICA UNIVERSIDAD DE JAÉN

*Ini Inv,* e4: p22 (2010)

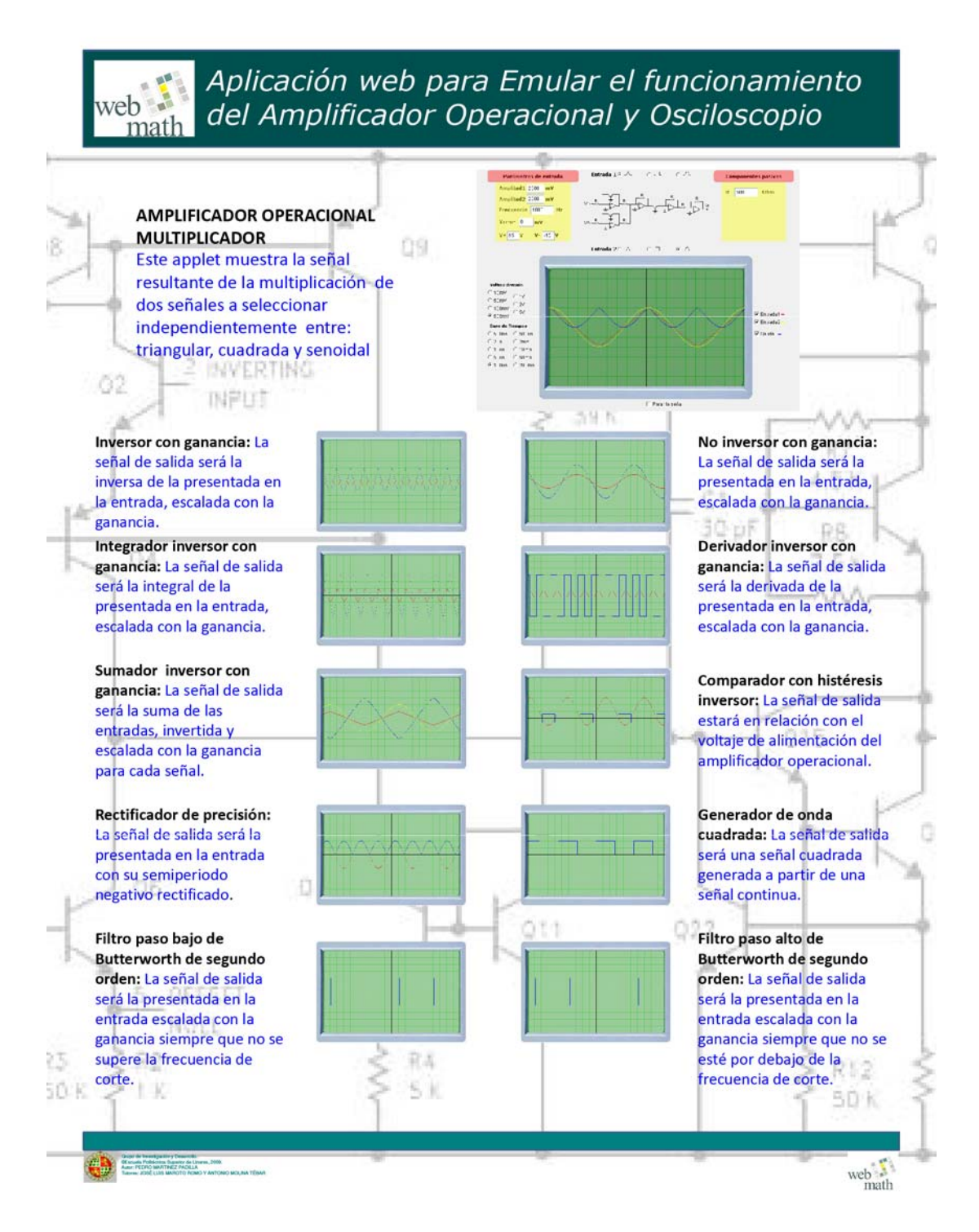

### ESTEGANOGRAFÍA EN ESPACIOS TRANSFORMADOS.

Los objetivos previstos para esta unidad, en principio, eran:

- Estudiar e Implementar la técnica de la esteganografía en el plano espacial en Imágenes.
- Estudiar e Implementar la técnica de la esteganografía en planos transformados en Imágenes.
- Mostrar la robustez frente a la conversión de la información (compresiones).

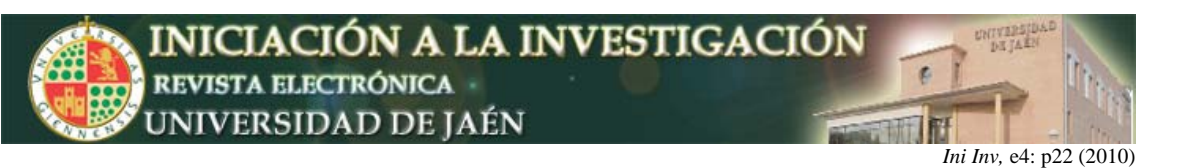

- Programar dichas implementaciones en varios lenguajes para distintos archivos contenedores y ocultos.
- Realización de un recurso web perteneciente a la plataforma WebMath que explicase el proyecto y que permitiese utilizarlo para la docencia (esta página Web).

A parte de conseguir estos objetivos previstos, se ha seguido avanzando y se ha conseguido cumplir los siguientes objetivos no previstos:

- Estudiar e Implementar la técnica de la esteganografía en el plano espacial en Sonido.
- Estudiar e Implementar la técnica de la esteganografía en planos transformados en Sonido.
- Programar dichas implementaciones en varios lenguajes para distintos archivos contenedores y ocultos.
- Traducción de esta página web al idioma Inglés.

Para finalizar este breve resumen sobre el proyecto que venimos desarrollando desde el curso 2005/06, indicar que las líneas de futuro a seguir pasan necesariamente por una fase de volcado en una intranet, de todo el material elaborado, para su experimentación tanto técnica como pedagógica y su posterior evaluación de cara a su utilización como plataforma servidora de recursos educativos en el ámbito universitario.

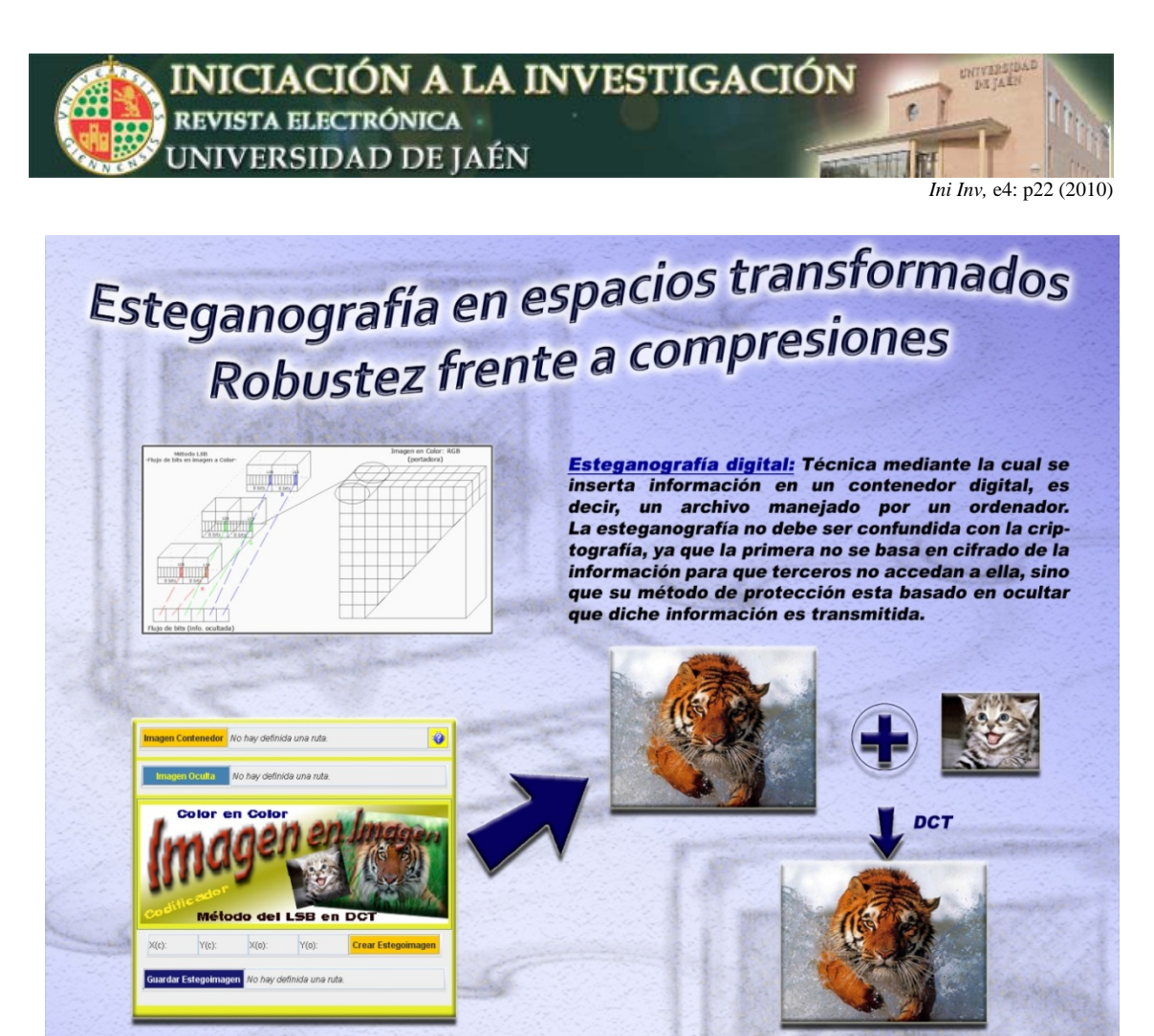

Mediante esta colección de applets, se da la posibilidad de ocultar información (texto, imágenes en blanco y negro, en escala de grises, a color y sonidos) dentro de imágenes en escala de grises, a color o sonidos. También se ha implementado el conjunto de applets encargados de la recuperación del contenido. La técnica utilizada ha sido la del bit menos significativo (LSB) aplicada en el plano convencional y en el transformado del coseno de los archivos contenedores, consiguiendo así la resistencia a la compresión mediante JPEG.

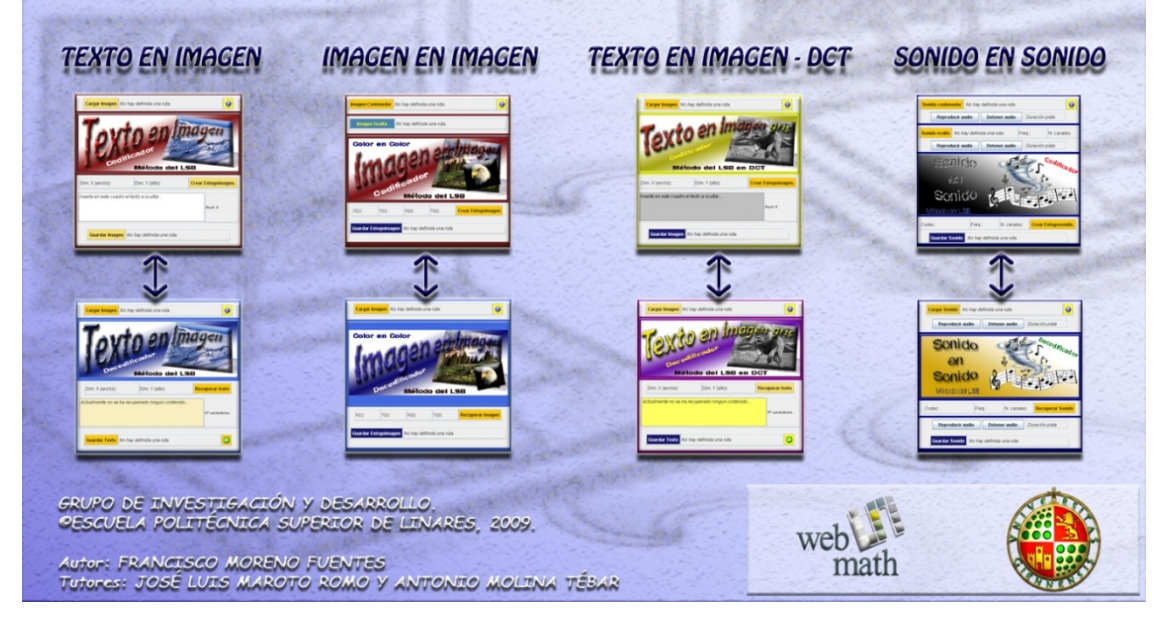

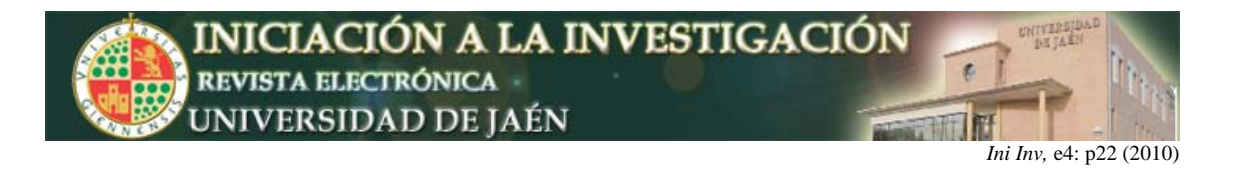

### **Póster de las Jornadas de Innovación 2010**

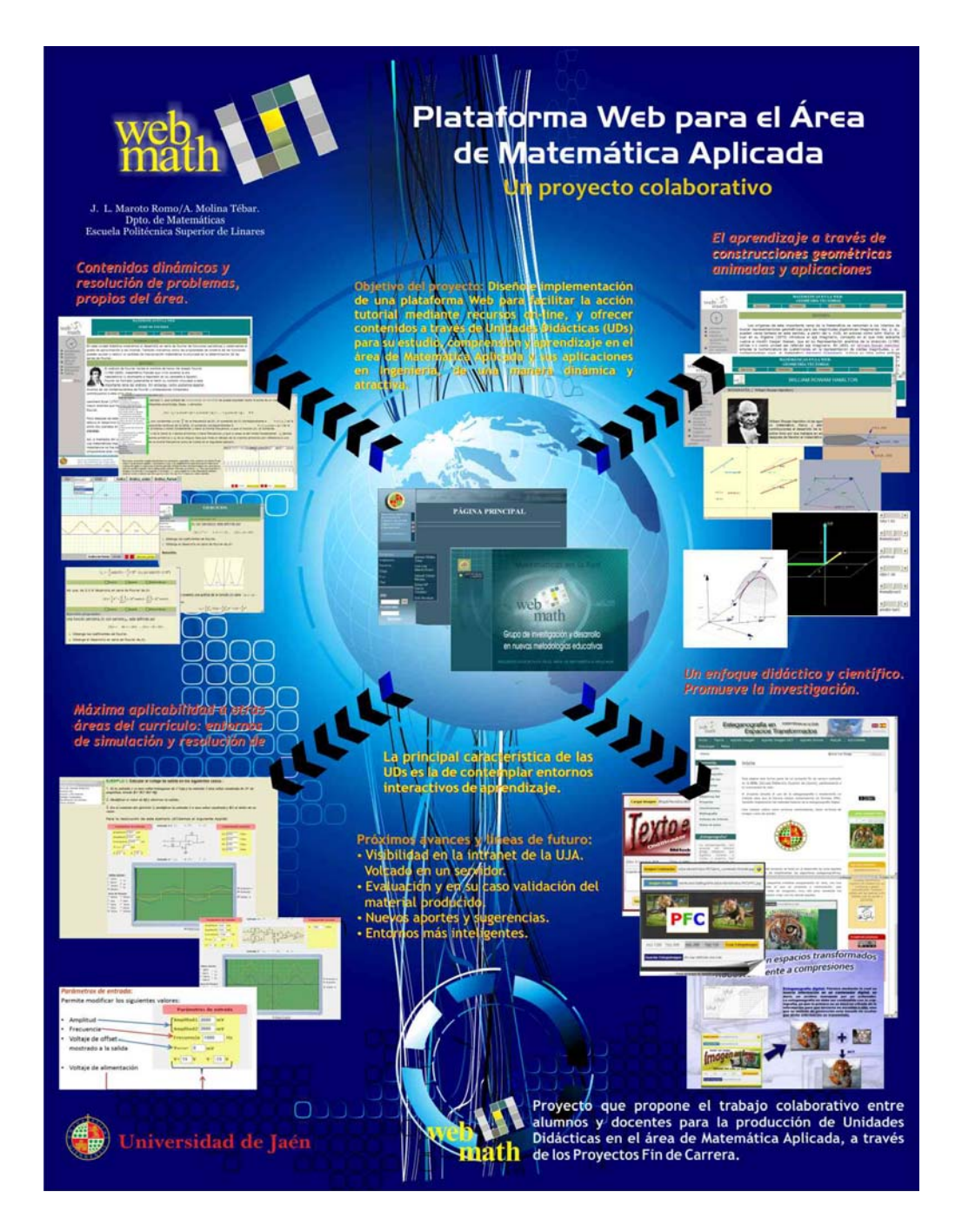